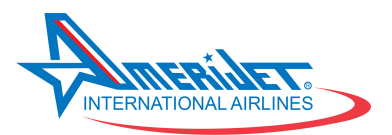

## Setting up CrewNet Duty Change Notification

This document provides instructions to allow you to direct duty change notifications to your mobile phone as an SMS notification. By following these directions, you will allow Geneva to create an SMS message alerting you to duty change notifications. Should you not wish to receive these notifications via SMS, you have the option to put any email address of your choosing in this box, however in doing so you will not receive an SMS message. If you need assistance, you may contact Crew Scheduling and they will assist you.

- 1. Log into CrewNet using the Following link
	- a. Enter your User ID and Password

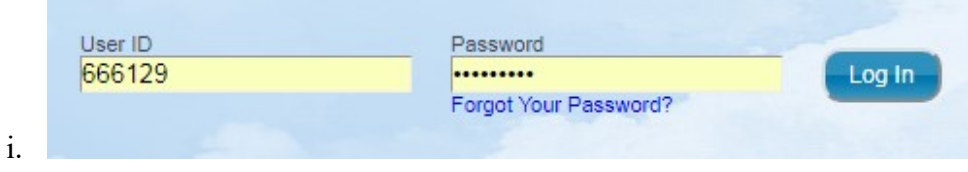

2. Click on the Profile Tab and then Click on Contact Information

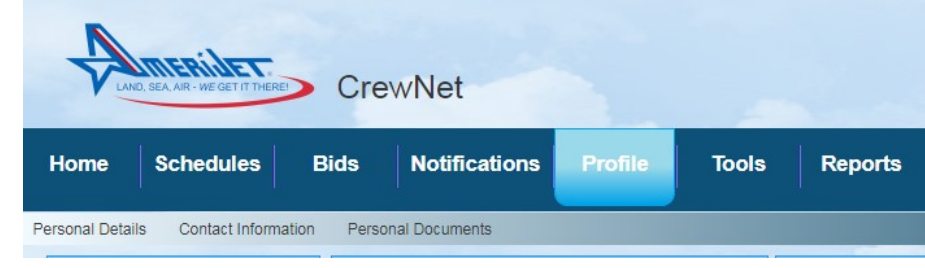

- 3. Inside the Contact Information there are Four Areas.
	- a. Mailing Address

a.

- b. Physical Address
- c. Phone
- d. Email
	- i. Inside the email address there are two Types of Emails
		- 1. Business
		- 2. Personal Edit E-mail Edit **Business:** smcglynn@amerijet.com Personal: 9542241206@tmomail.net Website: ii.

e. Click on the EDIT Button on the right hand side of the Email

E-mail Update Cancel Business: smcglynn@amerijet.com Personal: 9542241206@tmomail.net Website

i. This will allow you to Edit your information

## ii. Make Sure you Click UPDATE to save your changes!!

## 4. The Duty Change Notification is ONLY being SENT to your Personal Email address.

- a. If you want your Duty Change Notification to go to your Email address just enter your email address in the Personal Field.
- b. If you want your Duty Change Notification to go to your mobile phone as a TEXT MSG (SMS) you will have to Enter your phone number + the Provider information. Sending an email to your phone requires your mobile number + service provider as an email address. For example: 55555555556@txt.att.net. It is up to you to verify your provider address and enter it in this field to receive the SMS messages. This format can usually be found on your providers website.
- 5. Here are some Providers @Extensions examples:

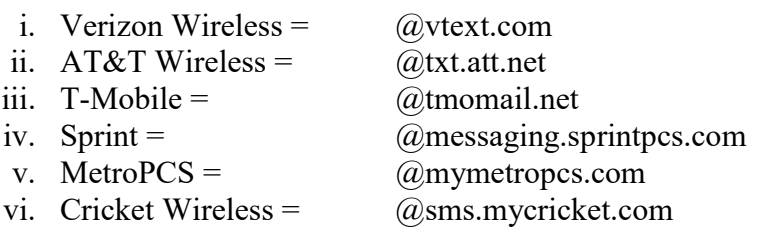

b. Sample of Email (SMS) Notification

You can try this out and have the option to login and edit this at any time. You will need to wait for an actual duty change notification to be created to test its functionality. We have tested this extensively internally and have had no issues. This is a supplement to CrewNet for your convenience in receiving alerts to a duty change. If you change cellular providers, it will be your responsibility to update this field with your new carrier extension, otherwise you will stop getting the SMS notifications. Please let us know if you have any questions. Thank you.

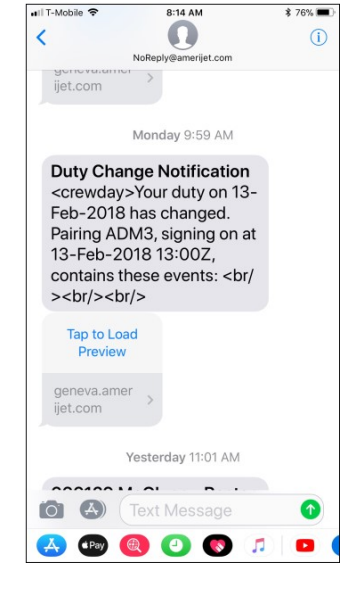